## 写真/動画を撮る

本機で撮った写真や動画は、本機(内部ストレージ)に保存されま す。 SDカードに保存する場合は、カメラを使用する前にSDカードを取り 付けて、保存先を変更してください。 変更方法について詳しくは、「カメラの設定を行う」を参照してく ださい。

### ■ ◎ (カメラ)について

(カメラ)は自動/手動更新により、機能や表示などが変更 になることがあります。 機能や変更点などについて詳しくは、 @ → ヘルプとフィー ドバック を参照してください。

### ■ カメラに関するご注意

#### カメラ使用時のご注意

カメラは一般的なモラルを守ってご使用ください。 大切なシーンを撮るときは、必ず試し撮りを行い、画像を表示し て正しく撮影されていることをご確認ください。 撮影が禁止されている場所では撮らないでください。 カメラ機能を利用して撮った画像は、個人として楽しむ場合など を除き、著作権者(撮影者)などの許可を得ることなく使用した り、転送することはできません。

#### レンズの汚れについて

レンズ部が指紋や油脂などで汚れると、ピントが合わなくなった り、画像がぼやけることがあります。撮る前に、柔らかい布など で拭いてください。

#### 直射日光を当てないでください

カメラのレンズ部に直射日光が長時間当たると、内部のカラー フィルターが変色して映像が変色することがあります。

### ◎ モバイルライト点灯時の警告

モバイルライトを目に近づけて点灯したり、モバイルライト点灯 時に発光部を直視したりしないようにしてください。また、ほか の人の目に向けて点灯させないでください。視力低下などを起こ す原因となります。

写真を撮る

#### $\mathbf{I}$

ホーム画面で (カメラ)

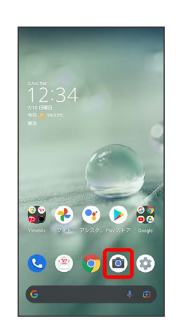

### $\overline{2}$

画面下部の撮影モードを左右にドラッグして 写真 を選択

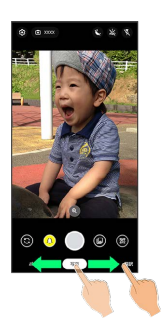

※ 写真撮影画面が表示されます。

- ・画面下部の撮影モードを左右にドラッグして ポートレート を選 択すると、被写体の顔にピントを合わせ、背景をぼかした写真を 撮ることができます。
- ・画面下部の撮影モードを左右にドラッグして 翻訳 を選択する と、撮影したテキストを翻訳することができます。
- ・各撮影モードの設定などについて詳しくは、「撮影モードを切り 替える」を参照してください。

#### $\overline{3}$

本機のカメラ(アウトカメラ)を被写体に向ける

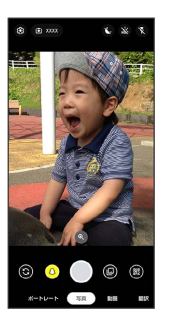

- ・画面をタップ● 明るさの調節バーを上下にドラッグすると、明 るさを調節できます。
- ・被写体をタップすると、タップした箇所にフォーカスを合わせる ことができます。
- ・写真撮影画面の操作について詳しくは、「写真撮影画面(アウト カメラ/インカメラ)の見かた」を参照してください。

/音量Upキー/音量Downキー

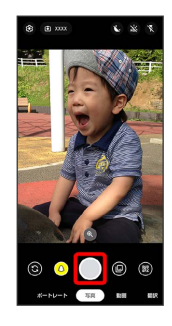

- ※ シャッター音が鳴ったあと、写真が保存されます。
- 2 こんなときは
- Q. カメラが自動的に終了する
- A. 内部温度が高い状態になると、カメラが停止します。

#### Q. 画像が暗い/粗い

A. 被写体付近に強い光があるか、画面内に強い光源が含まれて いませんか。太陽やランプなど強い光源を画像内に含まない ように撮ってください。また、本機を温かい場所に長時間置 いていたり、カメラ部分に直射日光が長時間当たったりする と、画像が劣化することがあります。

- Q. モバイルライトを使用して撮った画像が白っぽくなる
- A. カメラのレンズ周辺に指やカバーがあると、モバイルライ トの光が反射して、撮った画像が白っぽくなる場合がありま す。

### 写真撮影画面(アウトカメラ/インカメ ラ)の見かた

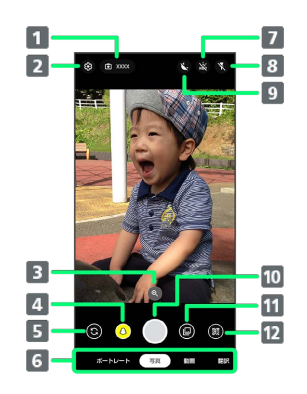

#### 1 撮影可能枚数

撮影できる写真の枚数を表示します。

#### 2 設定

撮影時の各種設定を行います。詳しくは、「カメラの設定を 行う」を参照してください。

#### ズーム

タップするとズームの調節バーが表示されます。調節バーを 左右にドラッグして、画面を拡大/縮小1できます。

- 4 Snapchat 効果をつけて写真を撮ることができます。
- イン/アウトカメラ切替 タップしてインカメラ/アウトカメラを切り替えます。
- 撮影モード 左右にドラッグして撮影モード (ポートレート)/ 写真 / 動画 / 翻訳 ) を切り替えます。
- **7** HDR 補正 タップしてHDR 補正機能の オン / オフ を切り替えま す。
- 8 モバイルライト2 タップしてモバイルライトの設定を切り替えます。
- 9 夜間モード タップして夜間モードの オン / オフ を切り替えます。
- 写真撮影

11 サムネイル

```
直前に撮った写真/動画が表示されます。
```
12 QRコード読み取り

- 1 写真撮影画面をピンチイン/ピンチアウトしても画面を拡大/縮 小できます。
- 2 インカメラの場合は、顔写真加工機能の オン / オフ の切り 替えができます。

### 動画を撮る

### $\overline{1}$

ホーム画面で (カメラ)

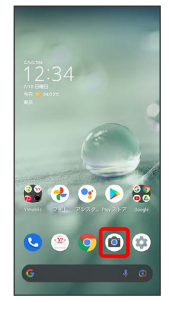

## $\overline{2}$

画面下部の撮影モードを左右にドラッグして 動画 を選択

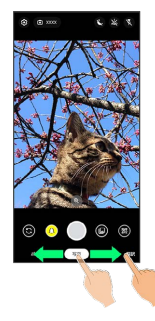

※3 動画撮影画面が表示されます。

## $\overline{\mathbf{3}}$

本機のカメラ(アウトカメラ)を被写体に向ける

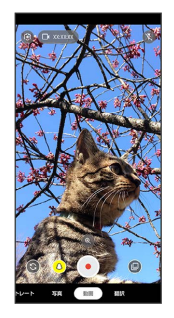

- ・画面をタップ● 明るさの調節バーを上下にドラッグすると、明 るさを調節できます。
- ・被写体をタップすると、タップした箇所にフォーカスを合わせる ことができます。
- ・動画撮影画面の操作について詳しくは、「動画撮影画面の見か た」を参照してください。

 $\overline{4}$  $\odot$ 

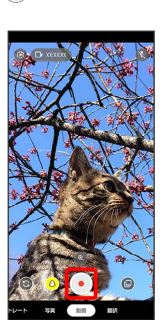

※ 動画の撮影が開始されます。

## $5<sub>5</sub>$

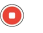

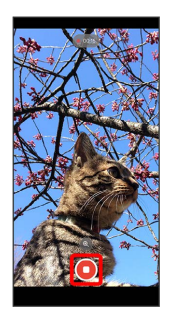

- **※2** 撮影終了音が鳴ったあと、動画が保存されます。
- ・音量Upキー/音量Downキーを押しても撮影を終了できます。
- 2 こんなときは
- Q. カメラが自動的に終了する
- A. 内部温度が高い状態になると、カメラが停止します。
- Q. 画像が暗い/粗い
- A. 被写体付近に強い光があるか、画面内に強い光源が含まれて いませんか。太陽やランプなど強い光源を画像内に含まない ように撮ってください。また、本機を温かい場所に長時間置 いていたり、カメラ部分に直射日光が長時間当たったりする と、画像が劣化することがあります。

- Q. モバイルライトを使用して撮った画像が白っぽくなる
- A. カメラのレンズ周辺に指やカバーがあると、モバイルライ トの光が反射して、撮った画像が白っぽくなる場合がありま す。

# 動画撮影画面の見かた  $\frac{1}{2}$  $\overline{z}$  $\boxed{3}$  $\boxed{4}$  $\begin{array}{|c|} \hline 8 \\ \hline 9 \\ \hline \end{array}$  $\overline{5}$  $\boxed{6}$ 撮影可能時間 撮影できる時間を表示します。 2 設定 撮影時の各種設定を行います。詳しくは、「カメラの設定を 行う」を参照してください。 ズーム タップするとズームの調節バーが表示されます。調節バーを 左右にドラッグして、画面を拡大/縮小1できます。 4 Snapshot 効果をつけて写真を撮ることができます。 イン/アウトカメラ切替 インカメラ/アウトカメラを切り替えます。 撮影モード 左右にドラッグして撮影モード( ポートレート / 写真 / [動画] / [翻訳]) を切り替えます。 モバイルライト タップしてモバイルライトの オン / オフ を切り替えま す。 動画撮影 9 サムネイル 直前に撮った写真/動画が表示されます。

1 動画撮影画面をピンチイン/ピンチアウトしても画面を拡大/縮 小できます。